# **JA-82Y GSM коммуникатор**

Коммуникатор является компонентом сигнализации Jablotron OASiS. Он предназначен для передачи сообщений по GSM сети. Он устанавливается непосредственно в корпус контрольной панели OASIS и обеспечивает следующее:

- передачу SMS о событиях (до 8 номеров телефонов)
- вызовы на телефон с голосовым сообщением (возможность записи до 7 сообщений для разных событий)
- удаленное управление и программирование с телефона (через голосовое меню или с помощью SMS команд)
- удаленное управление системой (или устройствами в доме) вызовом с авторизованного номера (бесплатно )
- удаленное управление и программирование через Интернет
- передачу данных на пульт централизованной охраны (ПЦО) поддержка до 2 ПЦО
- передачу фото от извещателей JA-84P на сервер
- обновление прошивки коммуникатора, языка и текстов через ПО Olink 2.0 или выше.

#### **Установка в контрольную панель**

Если вы приобрели модуль коммуникатора отдельно, сначала его нужно установить в контрольную панель OASiS:

- a) Питание панели должно быть выключено (сетевое питание и аккумулятор)
- b) Установите коммуникатор в корпус контрольной панели, используя винты и подключите его кабель к плате панели.
- c) Приклейте GSM антенну внутри корпуса контрольной панели (в удобном месте) и подключите антенну к коммуникатору.

**Предупреждение: никогда не включайте питание панели, если GSM антенна не подключена!!!** 

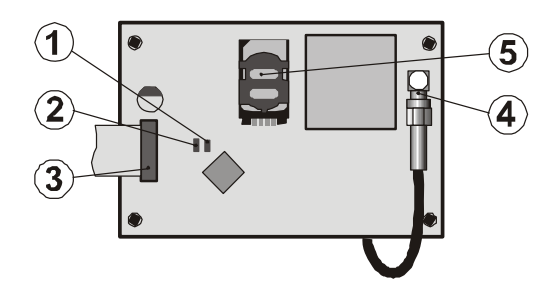

 *1.индикатор подключения к сети GSM; 2.индикатор передачи изображений; 3. разъем подключения к панели; 4. GSM антенна; 5.SIM карта*

#### **Первое включение коммуникатора**

Когда коммуникатор установлен в контрольную панель и GSM антенна подключена:

- a) **Подготовьте SIM карту**. Она должна быть активирована (проверьте ее работу в мобильном телефоне). Если требуется PIN код, **выключите запрос PIN кода в телефоне**); например, Nokia: Menu / Settings / Security settings / PIN code request / Off. Коммуникатор работает с предоплаченными картами, но мы рекомендуем тарифные карты для более надежной работы.
- b) **Вставьте SIM карту** в коммуникатор (для открывания держателя, немного нажмите его рамку вверх)
- c) **Включите питание контрольной панели**\* (аккумулятор и сеть). Индикатор коммуникатора должен быть включен = регистрация в сети GSM; **он должен выключиться через минуту = регистрация успешна.**
- d) Если красный индикатор начинает мигать через минуту, выключите питание контрольной панели, вставьте SIM карту в мобильный телефон и проверьте ее регистрацию в сети, в

месте, где устанавливается контрольная панель, без ввода PIN кода.

- e) **Закройте крышку контрольной панели**, сигнализация должна быть в режиме настроек – если нет, введите \*0 Код установщика (заводская установка: 8080), когда сигнализация снята с охраны
- f) Введите **99101** для перевода **текстов** и голосовых сообщений коммуникатора на английский язык **(99115 – русский язык)**
- g) Введите 888 для измерения уровня GSM сигнала (должно отображаться значение от 1/4 до 4/4). Значение должно быть не менее 2/4 для надежной работы. Если сигнал слабый, измените положение контрольной панели или попробуйте SIM карту другого GSM провайдера (не рекомендуется использовать активные или направленные GSM антенны)
- h) Если уровень GSM сигнала достаточный, **проверьте работу коммуникатора** (управление с мобильного телефона и пр.), см. Инструкции по установке и эксплуатации на CD / DVD.

\*) если коммуникатор включен без установленной SIM карты, ключ регистрации для удаленного доступа через ПО O-Link не генерируется. (Выключите коммуникатор, вставьте SIM карту и включите коммуникатор снова).

**Предупреждение**: при установке на границах, где уровень сигнала меняется, возможно подключение к сети в роуминге. Мы рекомендуем отключить функцию роуминга в SIM карте, чтобы избежать дороговизны оплаты роуминга (уточните подробности у GSM провайдера).

#### **Настройки коммуникатора**

Настройки коммуникатора можно делать через ПО Olink версии 2.0 и выше. Настройки также можно делать с пульта контрольной панели.

## **Инструкции**

Описание всех функций и параметром можно найти и инструкциях по установке и по эксплуатации на поставляемом CD / DVD. CD / DVD также содержит совместимую версию ПО Olink.

### **Технические характеристики**

Питание 12 В DC (от контрольной панели)<br>Потребление в ожидании прим. 35 мА (зависит от сигнала GSM) Потребление в ожидании прим. 35 мА (зависит от сигнала GSM) QUAD-BAND, 850/900/1800/1900 МГц Соответствие, в конфигурации с системой CIE OASIS EN 50131-1, EN 50136-2-1 как ATS 4, ATS 5 Если используется протокол CID и период повтора установлен нулем  $(KonaHn7a 06p0)$ Условия эксплуатации – для помещений (-10°C… + 40°C) Класс II Для систем безопасности Уровень 2 Безопасность EN 60950-1 EMC ETSI EN 301489-1, ETSI EN 301489-7 EN 55022, EN 50130-4 Радиопередача **ETSI EN 301419-1 и EN 301511**<br>CLIP протокол (caller ID + SMS) **ETSI EN 300089**  $CLIP$  протокол (caller ID + SMS)

Может использоваться согласно GSM Regulations

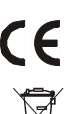

JABLOTRON ALARMS a.s. заявляет, что JA-82Y соответствует<br>требованиям Directive 1999/5/EC. Оригиналы сертификатов требованиям Directive 1999/5/EC. Оригиналы сертификатов<br>соответствия можно найти на сайте www.jablotron.com - в разделе соответствия можно найти на сайте www.j Техническая поддержка

*Примечание:* Хотя изделие не содержит вредных для здоровья материалов, рекомендуется вернуть его производителю после использования. Более подробная информация содержится на сайте **www.jablotron.com** – в разделе Техническая поддержка.

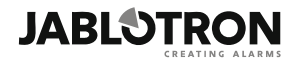

JABLOTRON ALARMS a.s. Pod Skalkou 4567/33 46601 Jablonec nad Nisou Czech Republic Tel: +420 483 559 911 Fax: +420 483 559 993 Internet: www.jablotron.com